# **Wake-on-LAN**

Wake-on-LAN (o WOL) es un estándar por el cual una máquina se puede encender de forma remota a través de una conexión de red. Esto se hace enviando un llamado magic packet a la tarjeta de red de la máquina remota. Cuando se configura correctamente, la máquina remota arrancará.

> La mayoría de las computadoras de escritorio recientes admiten esto, pero es probable que esté desactivada de forma predeterminada. En máquinas muy antiguas, es posible que deba instalar un cable especial desde la tarjeta de red a la placa base.

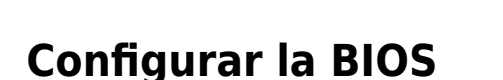

La opción Wake-on-LAN debe estar habilitada en el BIOS. Lamentablemente estas configuraciones no están estandarizadas. Compruebe la documentación de la placa base. Navega por el menú del BIOS. Es posible que la opción no se llame Wake-on-LAN, sino algo como 'Encender por dispositivo PCI'. Esto varía mucho de una tabla a otra y puede ser necesaria alguna experimentación.

### **Configurar la tarjeta de red**

Suponiendo que el primer puerto de red esté conectado, use ethtool para verificar la configuración de la tarjeta:

```
# ethtool eth0 | grep -i wake-on
Supports Wake-on: pg
Wake-on: d
```
La línea supports muestra todas las opciones que se admiten en la tarjeta. La opción para buscar es **g** , lo que significa despertar en un paquete mágico. Si la opción g no está presente, estás fuera de suerte.

La línea Wake-on muestra las opciones actuales en uso. Si esto muestra **d** , significa que la activación está actualmente deshabilitada.

Para habilitar el encendido, use

# ethtool -s eth0 wol g

Es muy probable que esto no sobreviva al reinicio, por lo que para volver a activar esta opción en el siguiente arranque, agregue el comando a /etc/rc.d/rc.local :

#### [rc.local](https://docs.slackware.com/_export/code/es:howtos:network_services:wol?codeblock=2)

echo "Setting Wake-on-LAN to Enabled"

```
/usr/sbin/ethtool -s eth0 wol g
```
Finalmente, debemos anotar la dirección MAC de la tarjeta de red que acabamos de preparar:

```
# ip addr show eth0 | grep -i ether
link/ether 20:cf:30:1f:e3:a4 brd ff:ff:ff:ff:ff:ff
```
### **Despertando la máquina**

Ahora necesitamos un comando especial en una máquina diferente para enviar un magic packet. El comando wol está disponible desde [slackbuilds.org](https://docs.slackware.com/http:slackbuilds.org). Esto puede ser llamado por un usuario regular. Como mínimo necesita la dirección MAC de la máquina remota; por ejemplo:

\$ wol 20:cf:30:1f:e3:a4

En un host multitarjeta, como un enrutador, use la opción host para especificar el nombre de host o la dirección IP del host remoto. Esto transmitirá el magic packet en la subred correcta:

\$ wol -i hostname 20:cf:30:1f:e3:a4

## **Fuentes**

- Escrito originalmente por [Frank Donkers](https://docs.slackware.com/wiki:user:fdonkers)
- Traducido por: [Victor](https://docs.slackware.com/wiki:user:slackwarespanol) 2019/02/14 20:45 (UTC)

[howtos](https://docs.slackware.com/tag:howtos), [wol](https://docs.slackware.com/tag:wol?do=showtag&tag=wol), [wake](https://docs.slackware.com/tag:wake?do=showtag&tag=wake), [author fdonkers](https://docs.slackware.com/tag:author_fdonkers?do=showtag&tag=author_fdonkers)

From: <https://docs.slackware.com/>- **SlackDocs**

Permanent link: **[https://docs.slackware.com/es:howtos:network\\_services:wol](https://docs.slackware.com/es:howtos:network_services:wol)**

Last update: **2019/02/14 20:47 (UTC)**

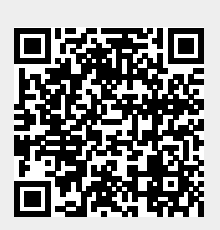